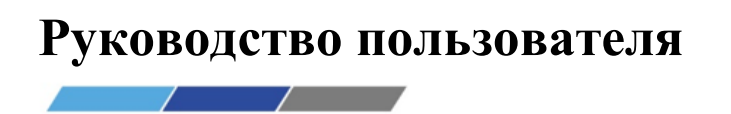

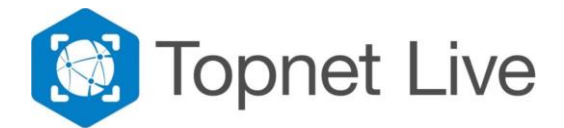

## **Настройка ПО Survey Master для подключения к Сети Topnet Live-Россия (при использовании встроенного GSM модема контроллера).**

- 1. Перед началом настройки оборудования убедитесь, что используемая SIM-карта обеспечивает выход в Интернет.
- 2. В меню Устр-во выберите Ровер, далее нажмите Доб.

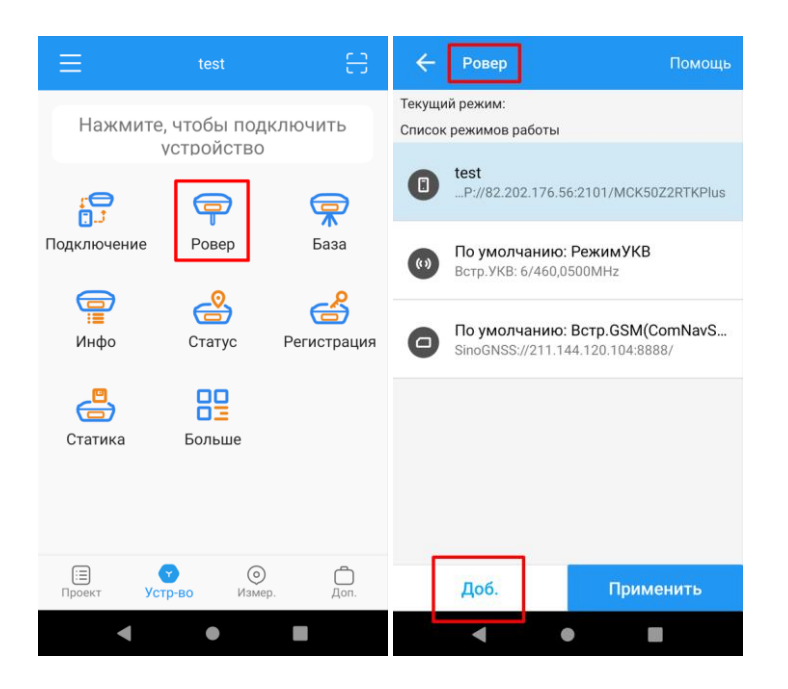

3. В строке Тип связи выберите Интернет КПК, а в строке Протокол выберите NTRIP.

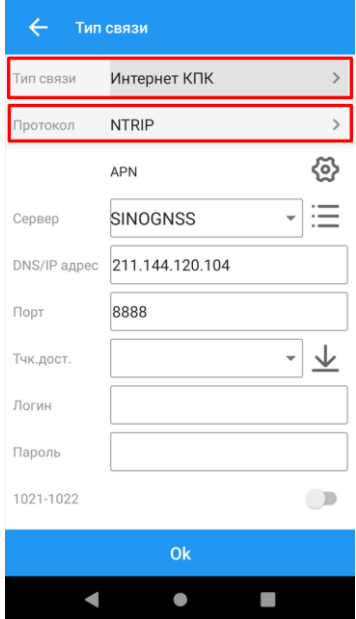

4. В строке Сервер нажмите меню  $\left| \cdot \right|$ . Затем нажмите Доб.

В новом меню заполните строки данными, которые содержатся у Вас в письме.

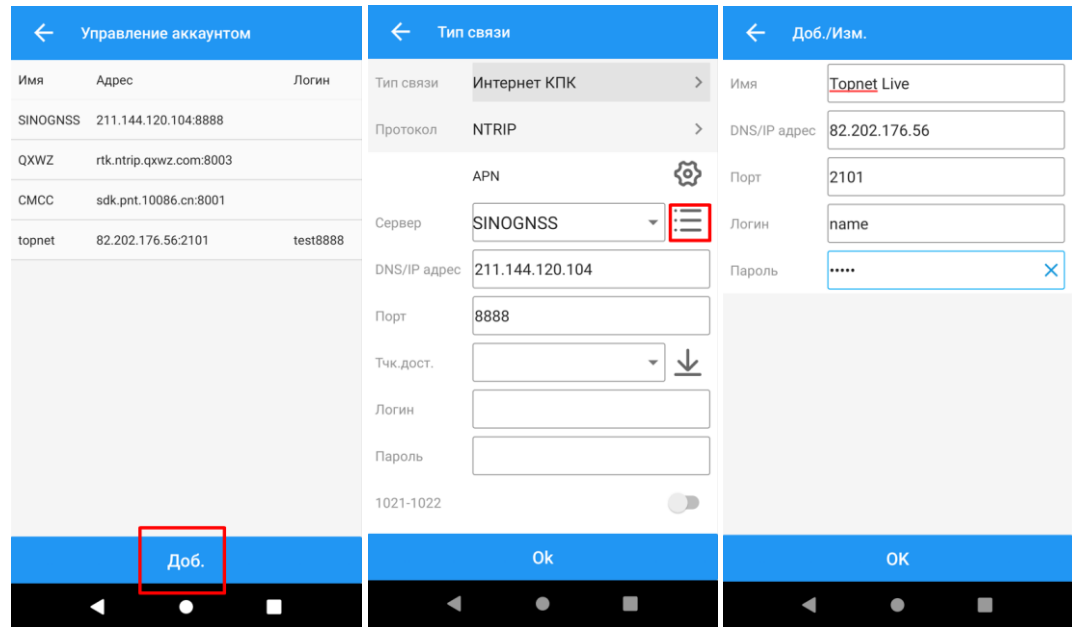

5. В строке Тчк. дост. нажмите на  $\bigcup$  для того, чтобы загрузить различные типы корректирующей информации.

После этого в выпадающем окне выберите представленную корректирующую информацию, согласно условиям работы. Подробное описание подключения к точке доступа представлено в п. 7.

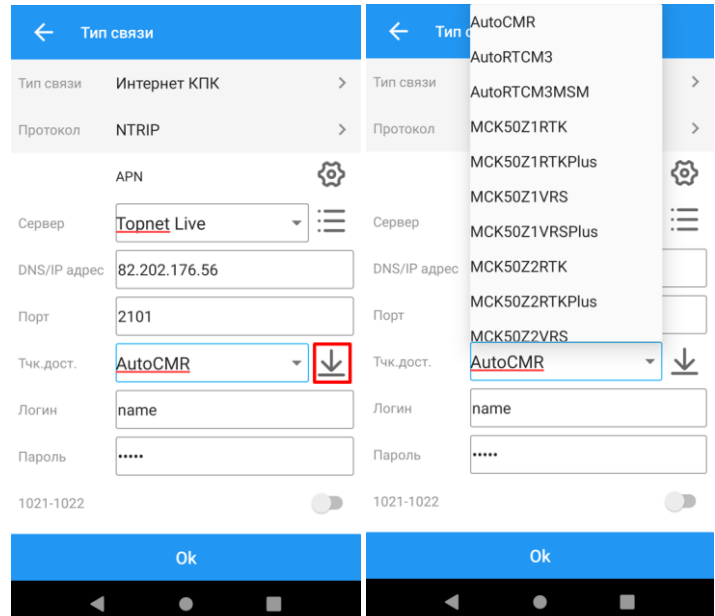

Если Вы выбрали точку доступа название которого начинается с MCK, то должны быть активны все «ползунки», за исключением точки доступа MCKMoscow. Для

точки доступа MCKMoscow должны быть активны ползунки 1021 – 1022 и 1025 – 1027. Для остальных точек доступа «ползунки» должны быть выключены.

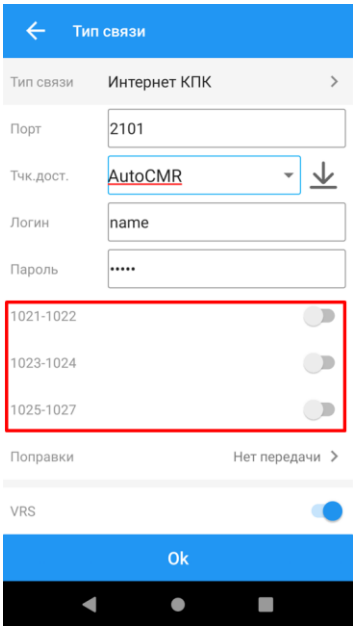

- 6. Нажмите кнопку Ok, для сохранения стили съемки.
- 7. Протокол NTRIP позволяет передавать различные типы корректирующей информации из одного источника. Благодаря этому имеется возможность быстрого выбора нужно потока данных без смены настроек подключения. Выбор типа корректирующей информации осуществляется пользователем путем выбора точки доступа. Далее сервер автоматически подключает пользователя к нужному потоку корректирующей информации, проверив логин и пароль пользователя.

По названиям точек доступа Сети Topnet Live можно определить какую информацию она передает.

А) в начале имени идет название местной системы координат (например, МСК50) параметры которой транслируются в потоке корректирующей информации. Далее идет номер зоны после буквы Z (например, Z1).

Если в начале имени точки доступа отсутствует MCK, то данные точки доступа транслируют только корректирующую информацию (без параметров местной системы координат).

Б) после информации о МСК идет технология формирования данных VRS или RTK.

**Технология RTK** – предусматривает передачу корректирующей информации в режиме реального времени от ближайшей штатно работающей базовой станции сети. Выбор станции производится автоматически по местоположению пользователя. При этом точность определения координат будет зависеть от удаления от станции, т.е. чем дальше удаляется роверный приемник от базовой станции, тем больше ошибка определения координат.

**Технология VRS** - предусматривает передачу корректирующей информации от виртуальной станции, данные по которой формирует серверное ПО на основе данных от нескольких ближайших базовых станций. При этом точность определения координат будет зависеть не от дальности удаления роверного приемника от базовой станции, а от расстояния между ближайшими станциями сети, которые функционируют штатно, а также от состояния ионосферы. Данный режим функционирует корректно, только при наличии не менее 3-х станций вокруг роверного приемника с расстоянием между станциями не более 75 км. При увеличении расстояния между станциями будет увеличиваться ошибка определения координат.

В) в конце названия может стоять слово Plus это означает, что кроме корректирующей информации по GPS и ГЛОНАСС добавляется информация по спутниковым системам Beidou и Galileo.

## **Пример расшифровки имен точек доступа:**

MCK50Z1RTKPlus – транслирует параметры для системы координат МСК-50 (Московская область) Зона 1 в режиме подключения к ближайшей штатно работающей базовой станции сети с передачей поправок по всем глобальным навигационным спутниковым системам (ГЛОНАСС, GPS, Galileo и Beidou).

VRS – без параметров перехода в МСК в режиме получения корректирующей информации от виртуальной станции, с передачей поправок по глобальным навигационным спутниковым системам ГЛОНАСС и GPS.